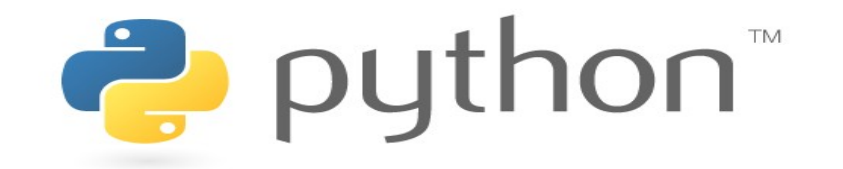

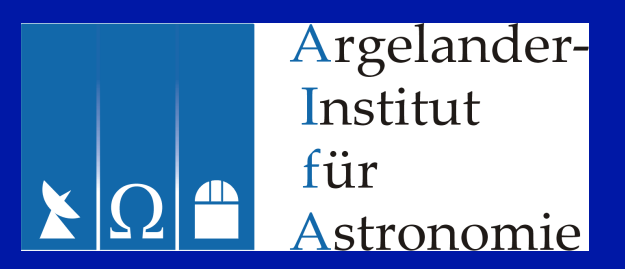

#### **Python for Astronomers**

more on numpy

#### Exercise

The file  $\sim$ rschaaf/mobydick.txt contains the complete text of Herman Melville's "Moby Dick" (Thanks to the Project Gutenberg [www.gutenberg.org](http://www.gutenberg.org/)).

Find out which the 10 most frequent words in the novel are. Please make sure that your statistics is not affected by interpunction and letter case!

## Last time: Identity

- >>> a =  $[1, 2, 3]$
- $\Rightarrow$   $\Rightarrow$   $\qquad$  = a[:] # creates a copy of a
- >>> a is b # False
- $\Rightarrow$  a[0] = 42 # b not changes
- $\gt$ >>
- >>> import numpy
- >>>  $a = \text{numpy.array}([1, 2, 3])$
- $\Rightarrow$  b = a[:]  $\qquad$  # create a copy of a
- >>> a is b # False
- $\Rightarrow$  > a[0] = 42 # b is changed, but why?

$$
\Rightarrow \Rightarrow a = [[1, 2], [3, 4]]
$$

- 
- >>> a is b # False
- 
- $\Rightarrow$  b = a[:] # create a copy of a
	-
- >>>  $a[0][0]=42$  # b changed !???

$$
>>& a = [1, 2]
$$

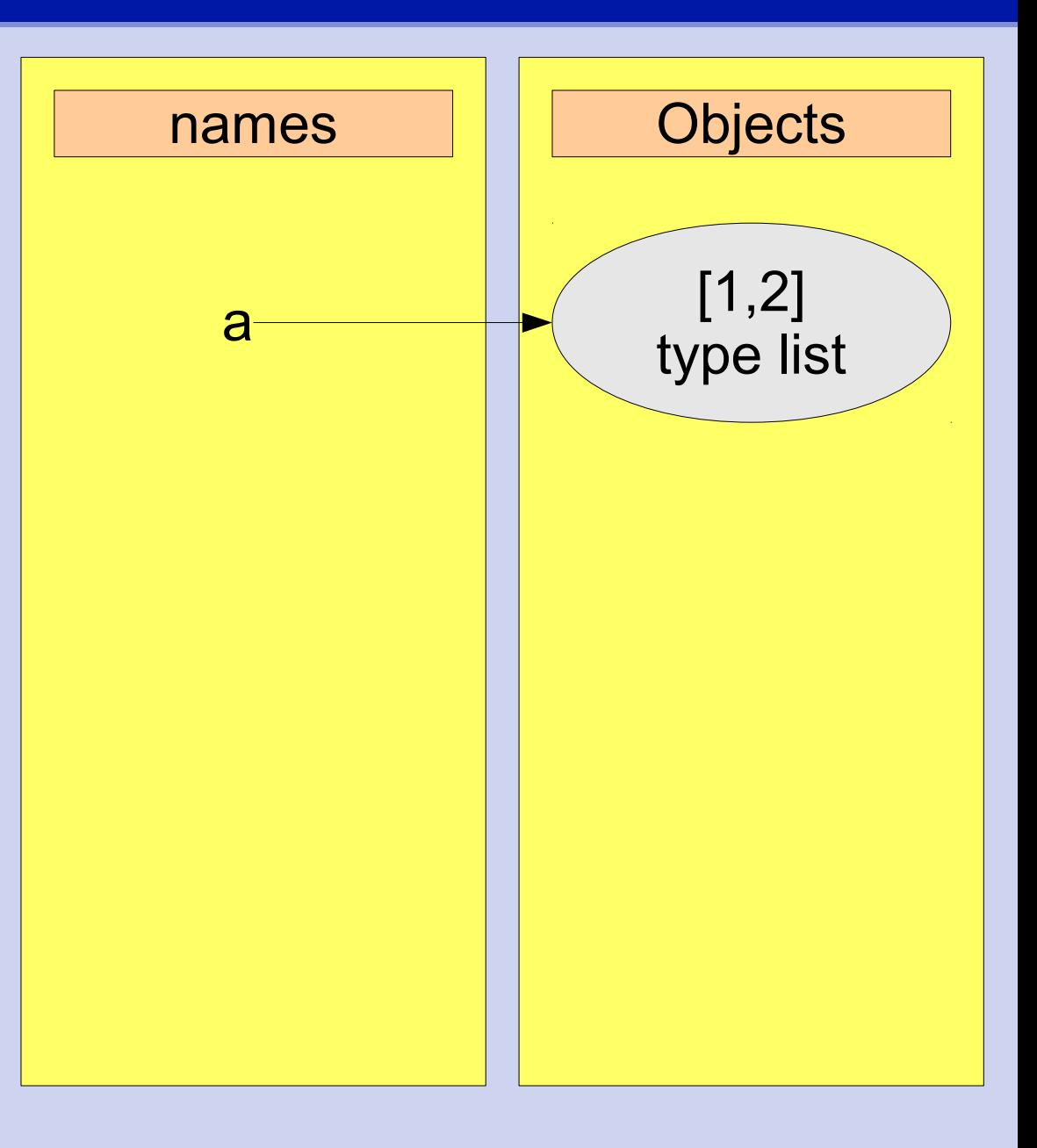

$$
>>& a = [1, 2]
$$

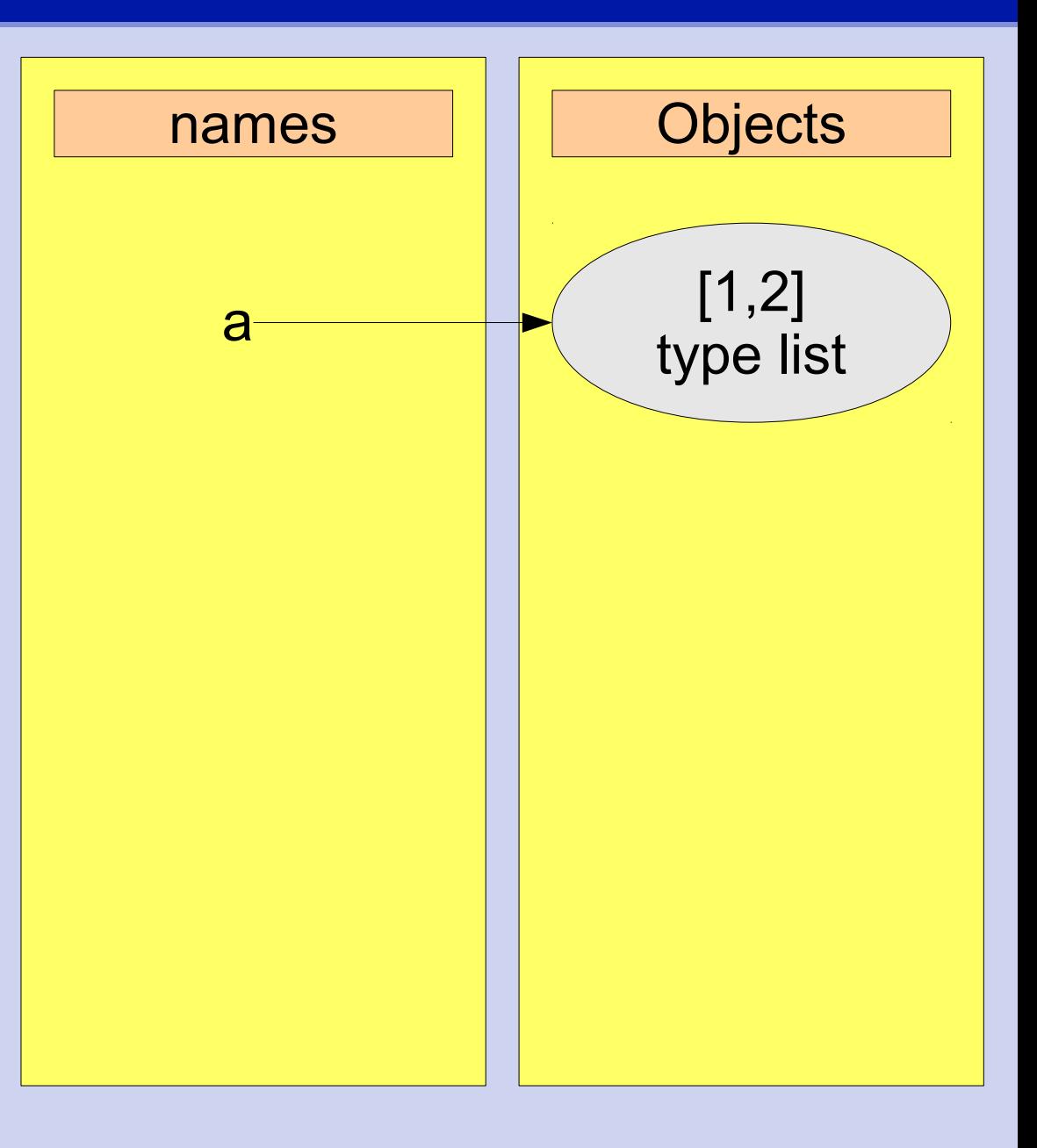

$$
>>& a = [1, 2]
$$

#### $>>$  b = a[:]

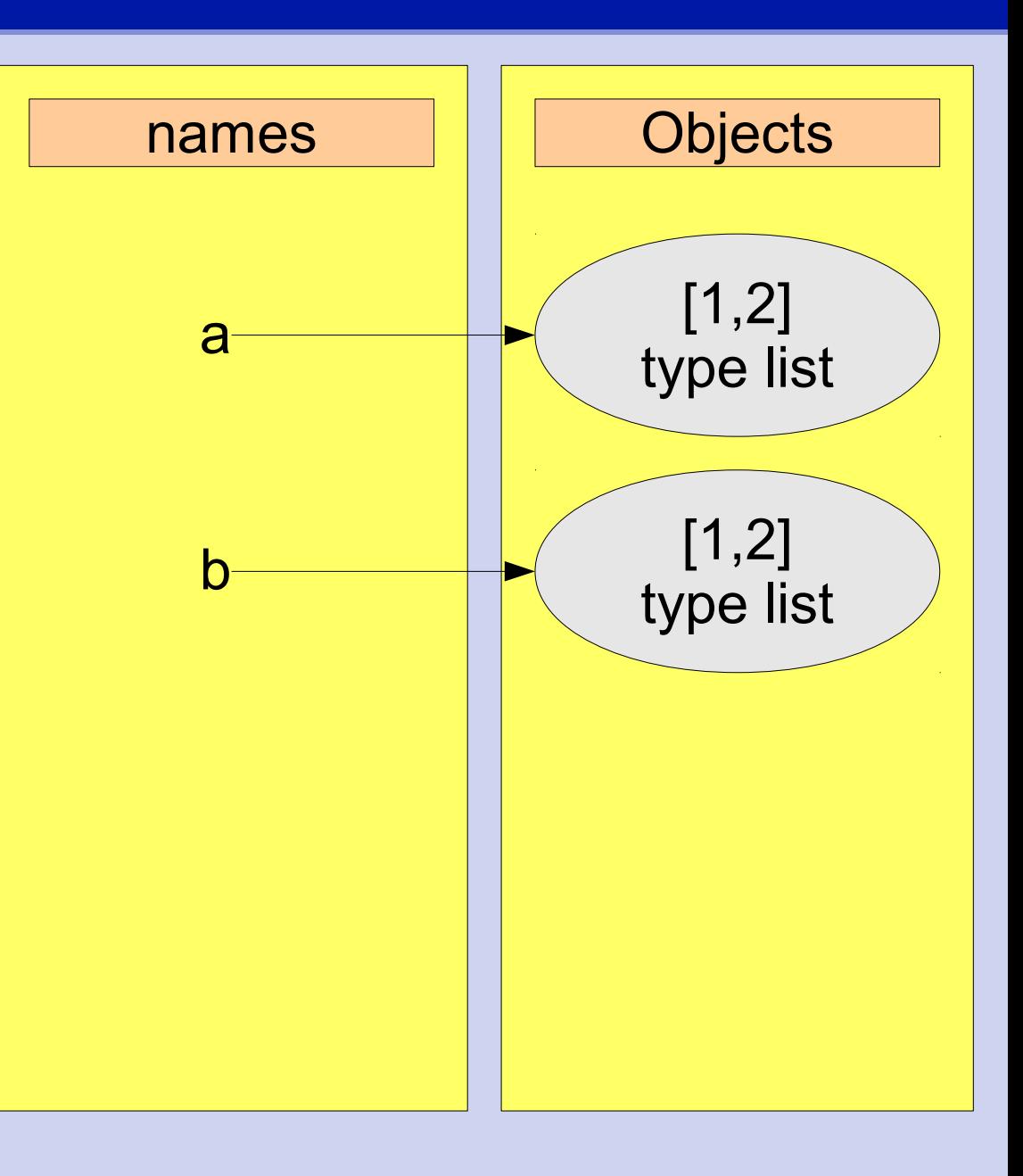

>>> 
$$
a = [1, 2]
$$
  
>>  $b = a[:]$   
>>  $a[0] = 42$ 

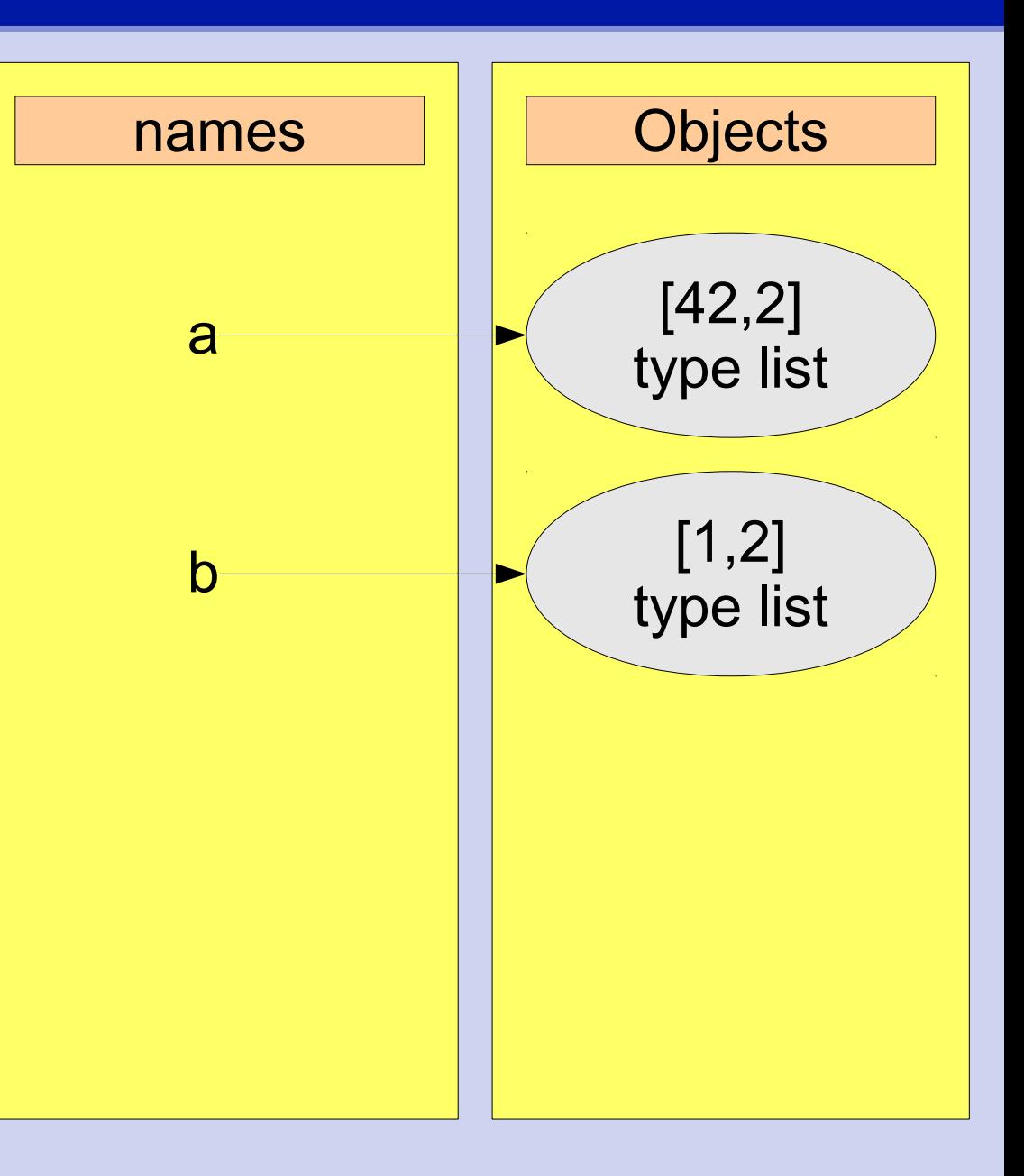

>>> a =  $[1, 2]$ ,  $\ldots$  [3,4]]

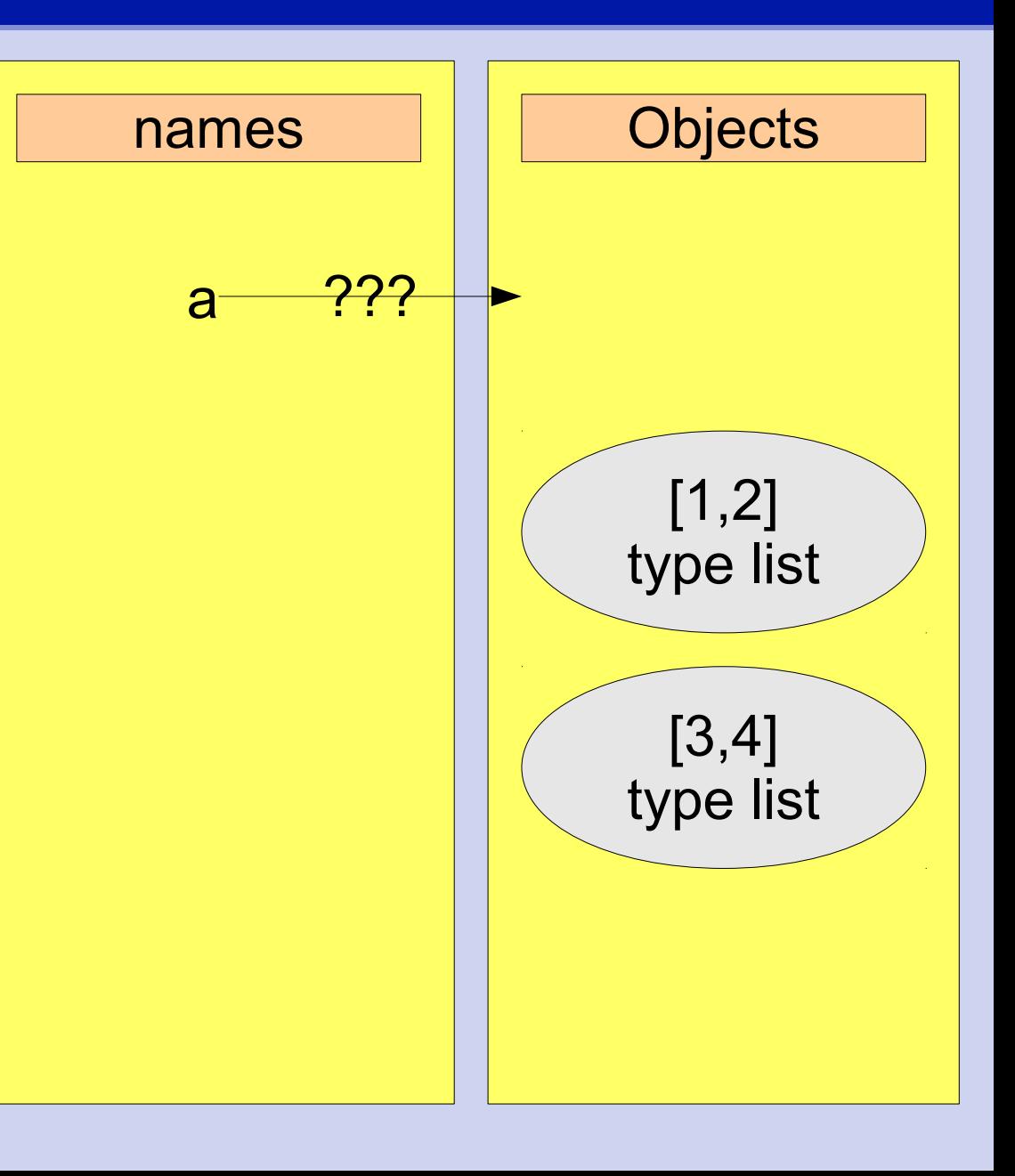

>>> a =  $[1, 2]$ ,  $\cdot$  [3,4]]

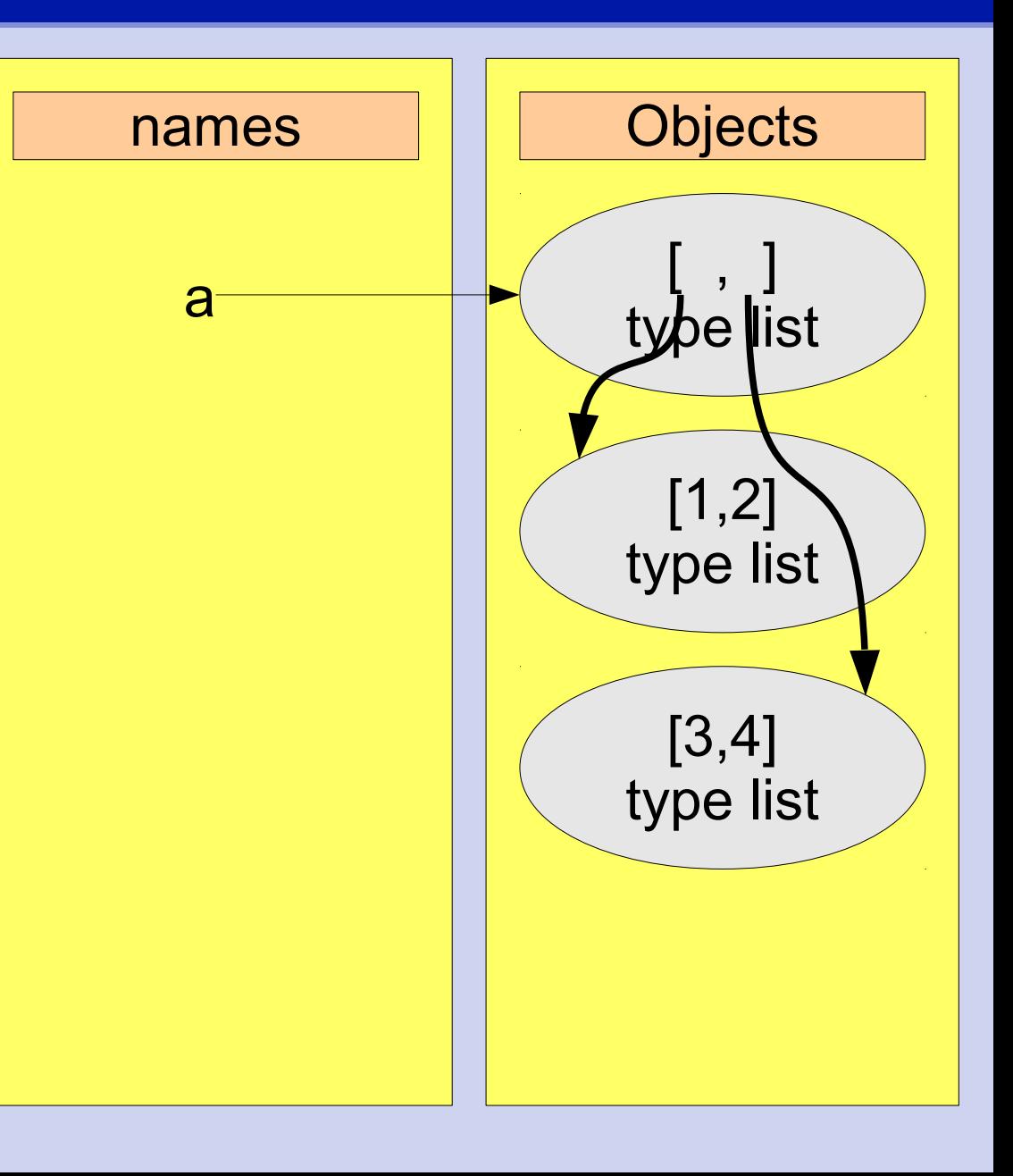

$$
\Rightarrow \Rightarrow a = [[1, 2],
$$
  
... [3, 4]]

 $>>$  b = a[:]

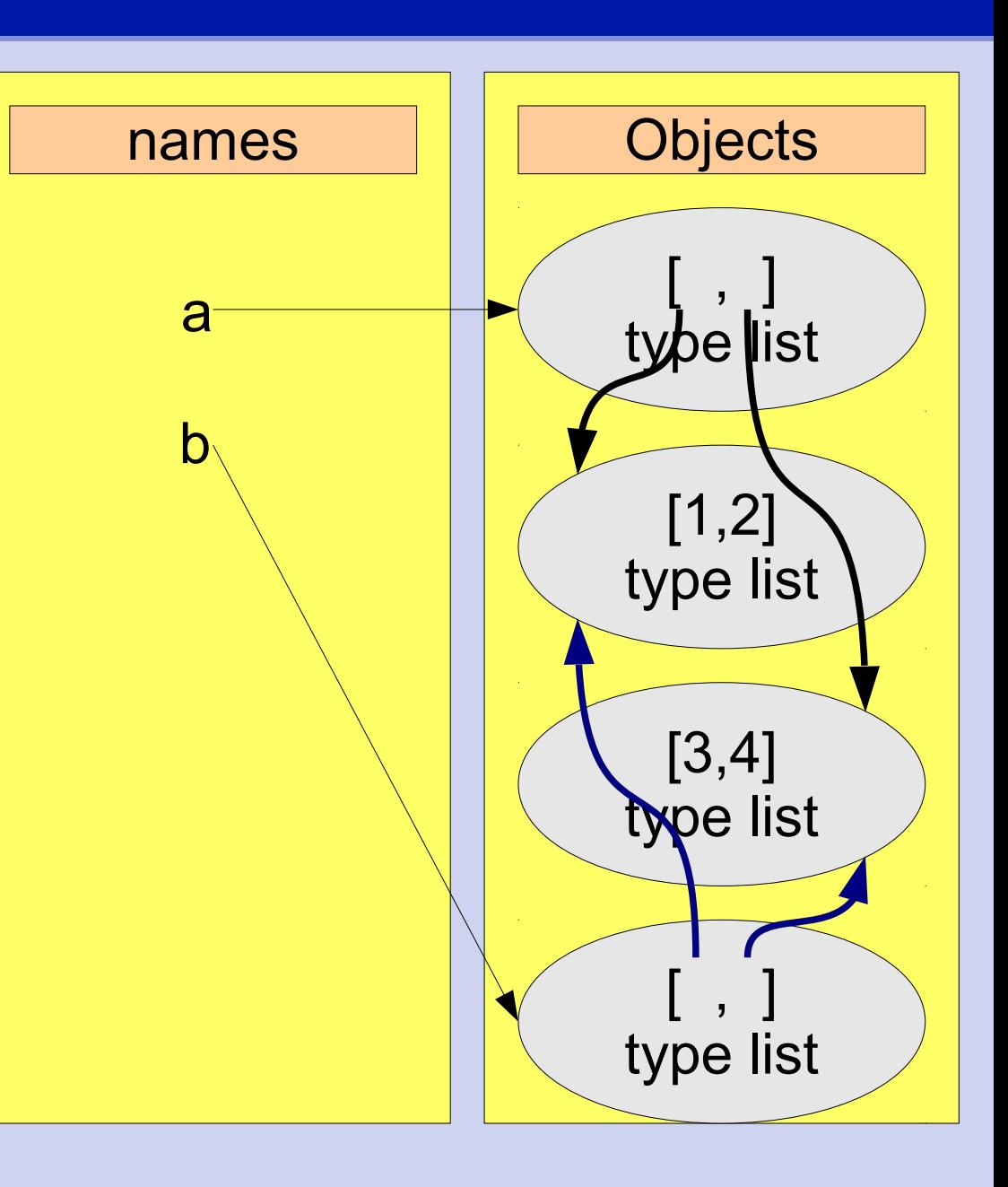

>>> a = [[1,2], ... [3,4]] >>> b = a[:] >>> a[0][0] = 42 names Objects a [42,2] type list [3,4] type list [ , ] type list [ , ] type list b

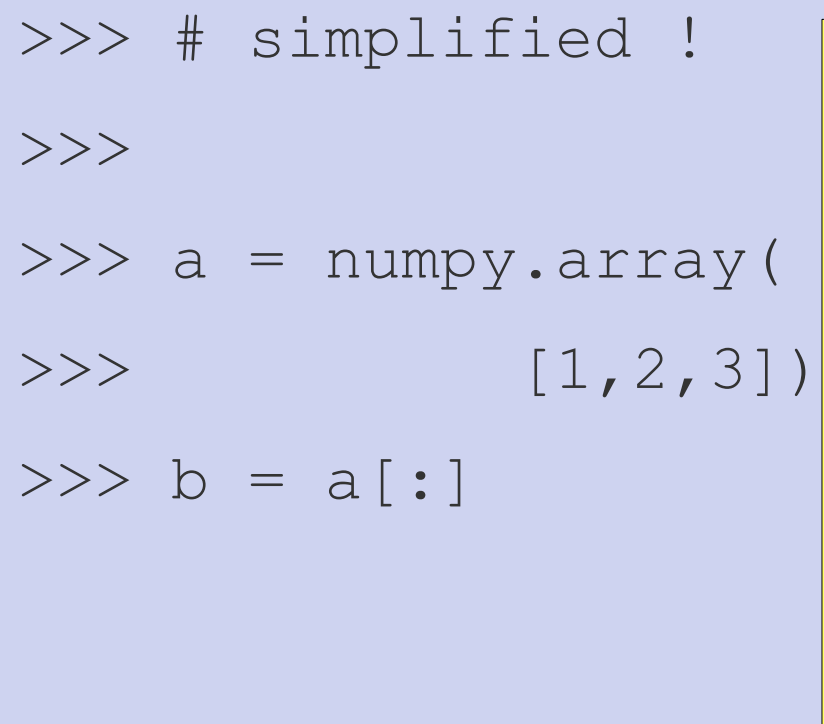

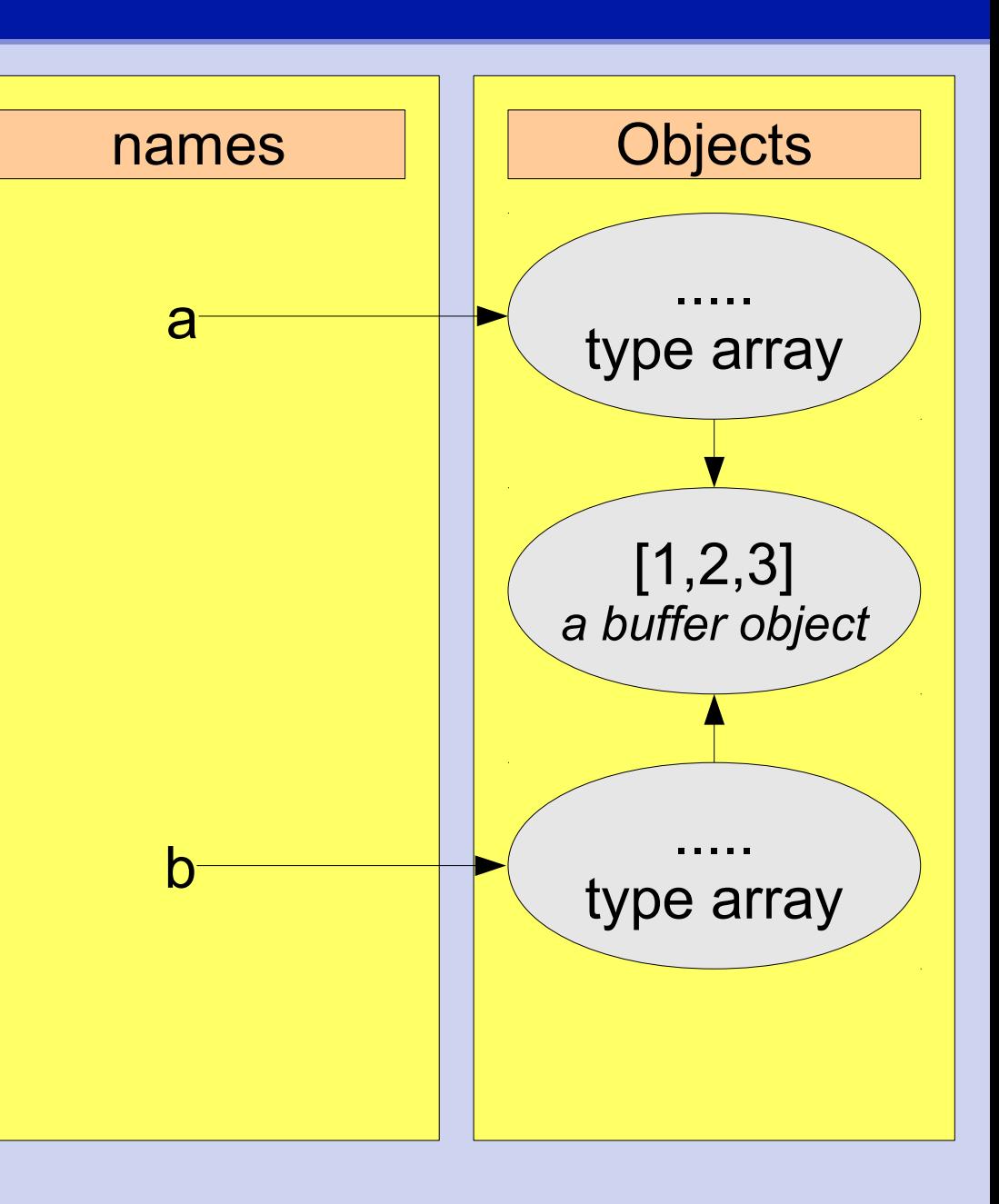

- >>> import numpy
- >>>  $a1 = \text{numpy.array}([1, 2, 3])$
- $\Rightarrow$  >>> a2 = numpy.zeros(10)
- >>>  $a3 = \text{numpy}.\text{ones}(2,2)$
- >>>  $a4 = \text{numpy.empty}(3,3,3)$

>>>  $a0 = \text{numpy}.\text{zeros}((3, 4), \text{numpy}.\text{float})$  $\gt$  $\Rightarrow$  >>> a2 = numpy.zeros like(a0)  $\gg$  a3 = numpy.ones like(a0) >>> a4 = numpy.empty\_like(a0) >>> # no array like method, but...

 $\Rightarrow$   $>$  d = numpy.array(a) >>> # equivalent to a.copy() >>> a is d  $\gg$  a[3]=126  $\gt$ >>  $\Rightarrow$  >>> e = numpy.asarray(a) >>> a is e  $>>$  a[4]=168

 $\Rightarrow$   $>$  d = numpy.array(a) >>> # equivalent to a.copy() >>> a is d  $\gg$  a[3]=126  $\gt$ >>  $\Rightarrow$  >>> e = numpy.asarray(a) >>> a is e  $>>$  a[4]=168

- $\gg$   $\ge$   $\frac{1}{1}$  = range (10)
- $\Rightarrow$  >> a = numpy.array (range (10) )

 $\gg$  a = numpy.arange(10) >>> # integers 0-9 excluding last value >>>  $a = \text{numpy}.\text{arange}(0, 10, 0.3)$ 

- $>>$  b = numpy.linspace  $(-2.5, 1.5, 17)$
- >>> # 17 equally spaced numbers
- >>> # from -2.5 to 1.5
- >>> # including the boundary values !
- $>>$  c = numpy.arange(-2.5,1.51,0.25)
- $\rightarrow$
- >>>  $x =$  numpy.linspace(0, 3.14, 100)  $>>$  y = numpy.sin(x)

#### >>> # a special feature for Astronomers

 $\Rightarrow$  >>> m = numpy.logspace  $(-2, 3, 9)$ 

## indexing and slicing

```
>> 1 = \lceil \lceil 0 \rceil * 4 \rceil * 4
```

```
>>> # consider as 4x4 matrix
```
>>> # try to access the lower-right

>>> # 2x2 submatrix

```
>>> 1[2:4][2:4] # \odot
```

```
>>> # assign value to the first row
```

```
>>> 1[0] = 1 # \circledcirc
```

```
>> 1[0] = [1]*4 # hm...
```
## indexing and slicing

```
>>> import numpy
```

```
\Rightarrow >> a = numpy.zeros((4, 4))
```
>>>  $a[2:4][2:4]$  #  $\odot$  as for lists

```
>>> a[2:4,2:4] # ©
```

```
>>> a[2:4,2:4] = 1
```

```
>> a[0] = 2
```

```
>>> a : , 1:3] += 3
```
>>> # the array shape is unaltered by >>> # these operations

## indexing and slicing

- >>> # accessing rows and columns
- $\Rightarrow$  a[0,:] # the first row
- $\Rightarrow$  >>> a[0] = 4 # the first row
- >>> # read a[i] as
- $\Rightarrow$   $\Rightarrow$  # a[i, <as many :, as needed>]
- >>> # sidemark: specific numpy notation  $>>$  a[0,...]

 $\gt$ >>

>>>  $a[:,1] = 5$  # the second column >>>  $a[:, -1] = 6$  # the last column

#### **Exercise**

- Create a cubic array (3x3x3) of type integer, init the lower 2x2x2 array with some data.
- Calculate the sums along the axes and store the result in the last rows / columns of the array.
- Test different ways to access these last rows / columns.
- with  $a =$  numpy.zeros $((3,3))$  try  $a[2:3,:]$ and a[2,:]. Surprised ?

- $\Rightarrow$  > a = numpy.zeros(  $(4, 4)$  )
- >>> print a.shape
- >>> print a.ravel() # flatten the array

```
\Rightarrow > b = a. ravel()
>> b[9] = 9
>>> print a
```
 $\Rightarrow$  >>> a = numpy.arange(12) >>>  $b = a$ .reshape((4,3)) #4 rows,3 cols  $>>$  b[2, 1] = -7 >>> print a  $\gt$ >> >>> c = b.reshape((12,)) >>> # is equivalent to  $\Rightarrow$   $>$  d = b.ravel()

 $\gg$  a = a.reshape( $(3, 4)$ )  $\gg$  a.shape =  $(3, 4)$  $\gt$ >> >>>  $a = a$ .reshape( $(2, 5)$ ) # shape  $\Rightarrow$  > a.shape =  $(9, 7)$  # checking  $>>$  $\gg$  a.shape =  $(2, -1)$ 

 $\Rightarrow$  >>> a = numpy.arange(12) >>> a.resize((6,2)) # in place !!! >>> print a  $\gt$ >>  $\gg$  a.resize((4,2)) >>> print a  $\gt$ >>  $\gg$  a.resize((2,8)) >>> print a

- >>> a.resize((6,2)) # in place !!!
- $\gg$  a
- $\gg$  a.resize((4,2))
- >>> a # oooops

## in interactive session

#### >>> print

- >>> # special identifier " " (a single
- >>> # underscore in interactive session
- $\gt$ >>
- >>> 1+1
- >>> print
- $\gg$  a.resize((4,2))
- >>> print a

#### Exercise numpy

- >>> # time to play around with shape,
- >>> # reshape and resize, e.g.
- $\rightarrow$
- $\Rightarrow$  >>>  $e = \text{numpy}.\text{arange}(80)$
- >>> # convert to a 3D array with
- >>> # various shapes.
- >>> # resize to a 5x5x4 array

 $\rightarrow$ 

- >>> fname = '/home/mmetz/testn.dat'
- >>> # have a look at the file in
- >>> # the shell using "less"
- $\gt$ >>
- >>> data = numpy.loadtxt(fname)
- >>> # inspect properties of the data
- >>> # check datatype & dimension ?

 $>>c24 = \text{numpy}.$ loadtxt(fname,  $usecols=(1,3)$ ) >>> # to select columns  $\gt$ >>  $>>$  n, w, x, y, z = numpy.loadtxt (fname, ... unpack = True)  $\rightarrow$  $>>$  w,  $y =$  numpy.loadtxt (fname,  $usecols=(1,3)$ , unpack=True)

>>> fname2 = '/home/mmetz/testn2.dat' >>> # again have a look at the file  $\gt$ >>  $\Rightarrow$  data2 = numpy.loadtxt(fname2, ... delimiter='/', comments='!')  $\gt$ >>

>>> # the default for comments is '#'

>>> # skip leading rows >>> # might e.g. be a table header  $\gg$ > data2 = numpy.loadtxt(fname2, delimiter='/', skiprows=3, ... dtype = numpy.int) >>> print data2.dtype

 $\Rightarrow$  data = numpy.loadtxt (fname) >>> newfname = 'result.dat' >>>  $res = \text{numpy.empty}(\text{len(data)}, 2)$ , ... numpy.float)  $>>>$  res[:,0] = data[:,0] >>>  $res[:, 1] = (data[:, 1] + data[:, 2]) *$ data $[:,3]$ >>> numpy.savetxt('result.dat', res) >>> #have a look at the file result.dat

```
>>> numpy.savetxt('result.dat', res,
\ldots fmt='%.6f')
>>>>> numpy.savetxt('result.dat', res,
\ldots fmt='%.6f', delimiter='\t')
\gt>>
>>> numpy.savetxt('result.dat', res,
       fmt=' %d : \t %.6f')
```
## Exercise numpy File I/O

• The file '/home/mmetz/py2008/ hip sample.dat' (mounted on the cipservers !!!) contains the Hipparcos catalogue-data for 114820 stars. Extract the Hipparcos number (column 2), and the BT and VT magnitudes (columns 33,35) from the catalogue. Calculate BT-VT colours and write the to a file with the following 3 columns: HipNo, BT-VT, VT (can later be used to create a colourmagnitude diagram).

## numpy ufunc

- numpy provides universal functions (ufunc) that operate on ndimensinal arrays
- >>>  $a = \text{numpy}.\text{arange}(12) \text{ } \text{reshape}((4,3))$
- $\gg$  a.sum()
- $\gg$ > numpy.sum(a)
- $\gg$  a.sum (axis=0)
- $\gg$  a.sum (axis=1)

 $\gt$ >>

>>> a.prod(axis=0)

## numpy ufunc

- $\gg$  a.mean (axis=-1)  $\gg$  a.std(axis=1)  $\gt$ >> >>> numpy.average(a, axis=1) >>> # equivalent to numpy.mean, but >>> a.average(weights=w)  $\gt$ >>
- $>>$  numpy.median(a)  $#$  hm !?

## numpy ufunc

- $\Rightarrow$  >>> a = numpy.arange(4)+1  $>>$  b = numpy.array([3,1,2,4])  $\gt$ >>  $\gg$  a.min()  $\qquad$  # numpy.min(a)  $>>$  numpy.min(  $[a, -b]$  ) # >>> numpy.minimum(a,b) # elementwise  $\gt$ >>
- >>> numpy.max(a)

>>> numpy.maximum(a,b)

#### very useful

- $\Rightarrow$  >>> a = numpy.arange(12).reshape((4,3))
- >>> # consider a as Nx3 matrix with
- >>> # Cartesian vectors in its rows.
- >>> # What calculates the following
- >>> # expression ?
- >>> numpy.sqrt(numpy.sum(a\*\*2, axis=1))

#### **Docs**

• Have a look at the website

http://www.scipy.org/Numpy\_Example List\_With\_Doc